## **(Still) No Silver Bullets: OBIEE 12c Performance in the Real World**

## Federico Venturin, Rittman Mead

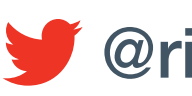

info@rittmanmead.com www.rittmanmead.com orittmanmead

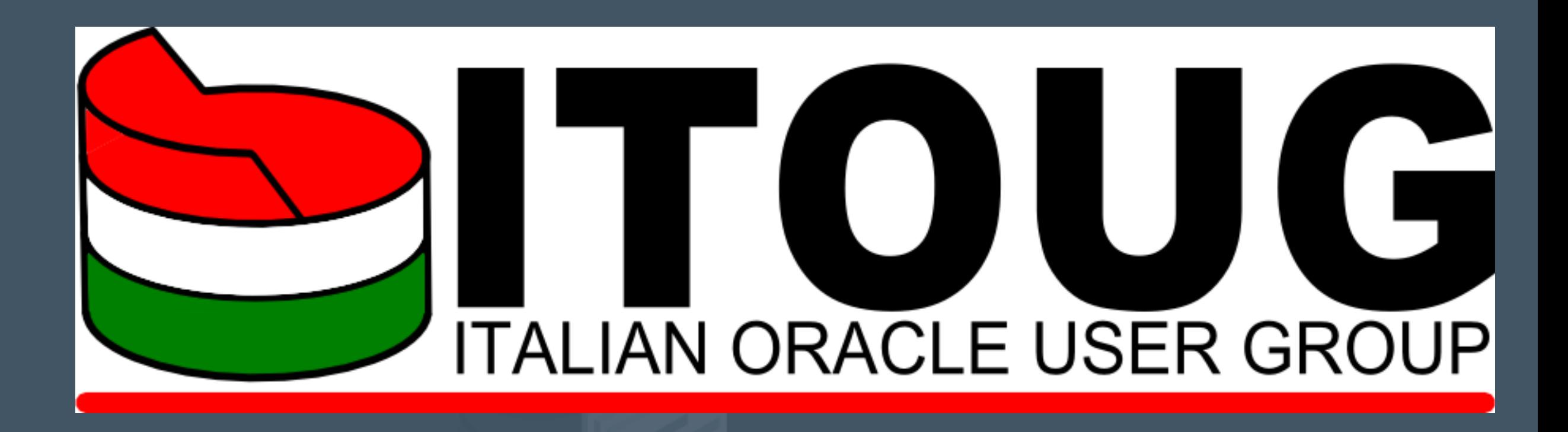

rittmanmead

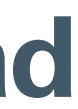

ITOUG Tech Day 2017

### Federico Venturin

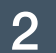

- Consultant with Rittman Mead
- 7+ years experience with OBIEE
- Blogger at **[www.rittmanmead.com/blog](http://www.rittmanmead.com/blog)**
- Email: **[federico.venturin@rittmanmead.com](mailto:federico.venturin@rittmanmead.com)**
- Twitter: **@barretbse**
- IRC: **barretbse** / **#obihackers** / **freenode**

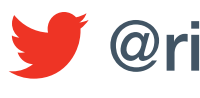

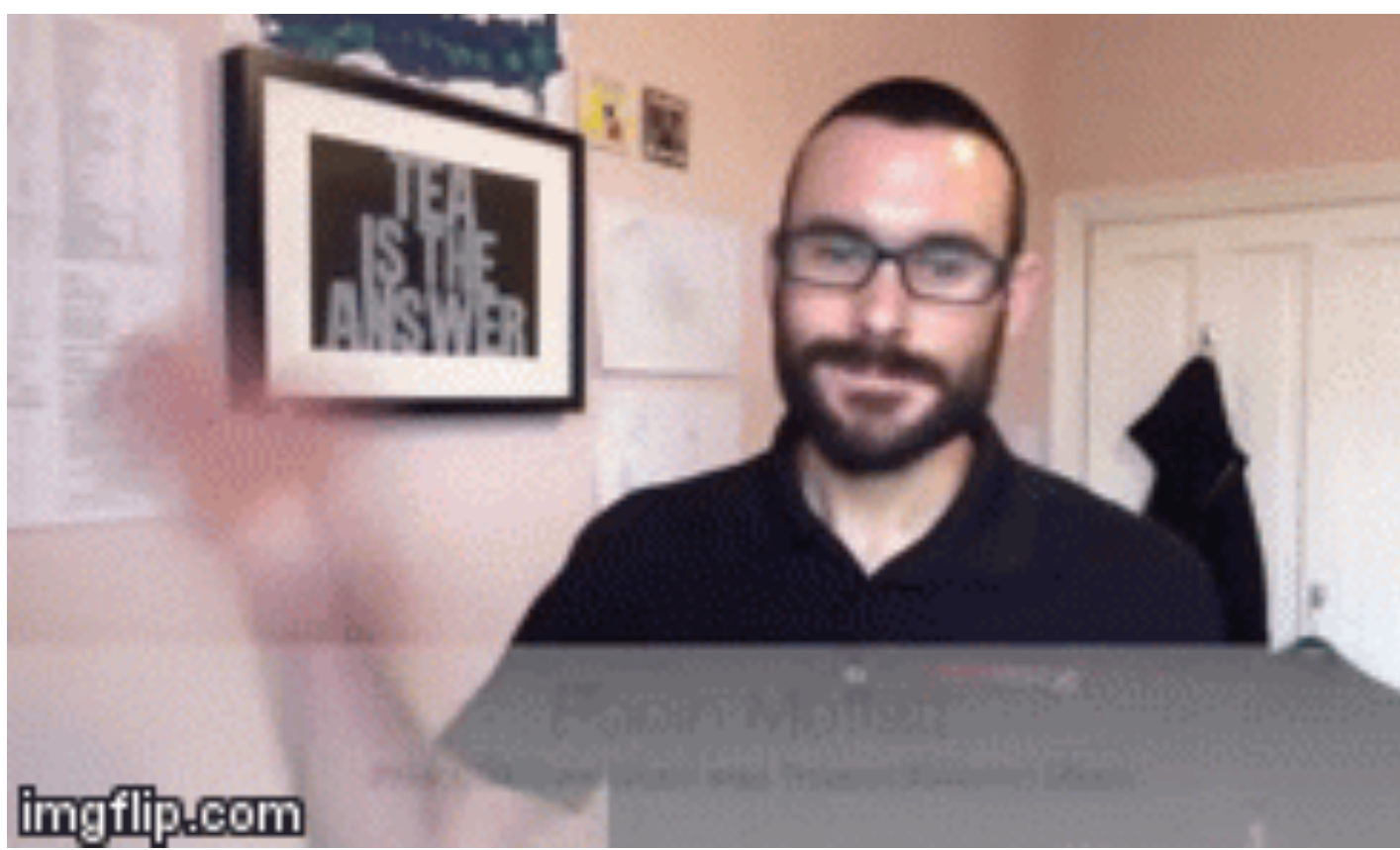

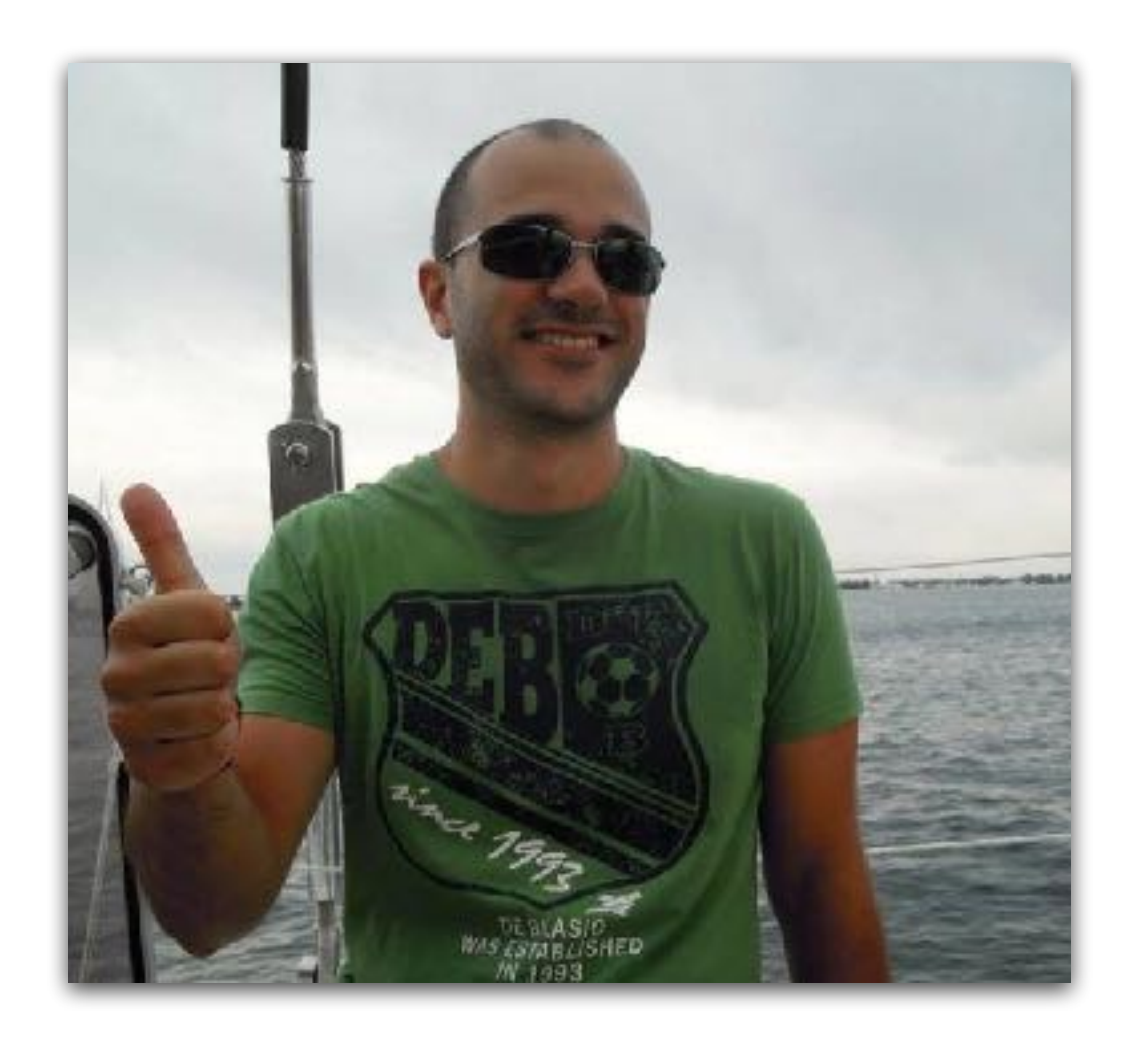

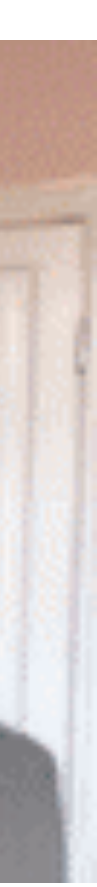

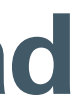

### Rittman Mead

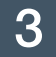

- Oracle Gold Partner with offices in the UK and USA
- 70+ staff delivering Oracle BI, DW, Big Data and Advanced Analytics projects
- Significant web presence with the Rittman Mead Blog (**<http://www.rittmanmead.com>**)

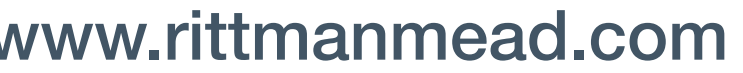

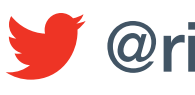

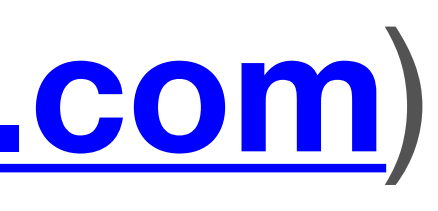

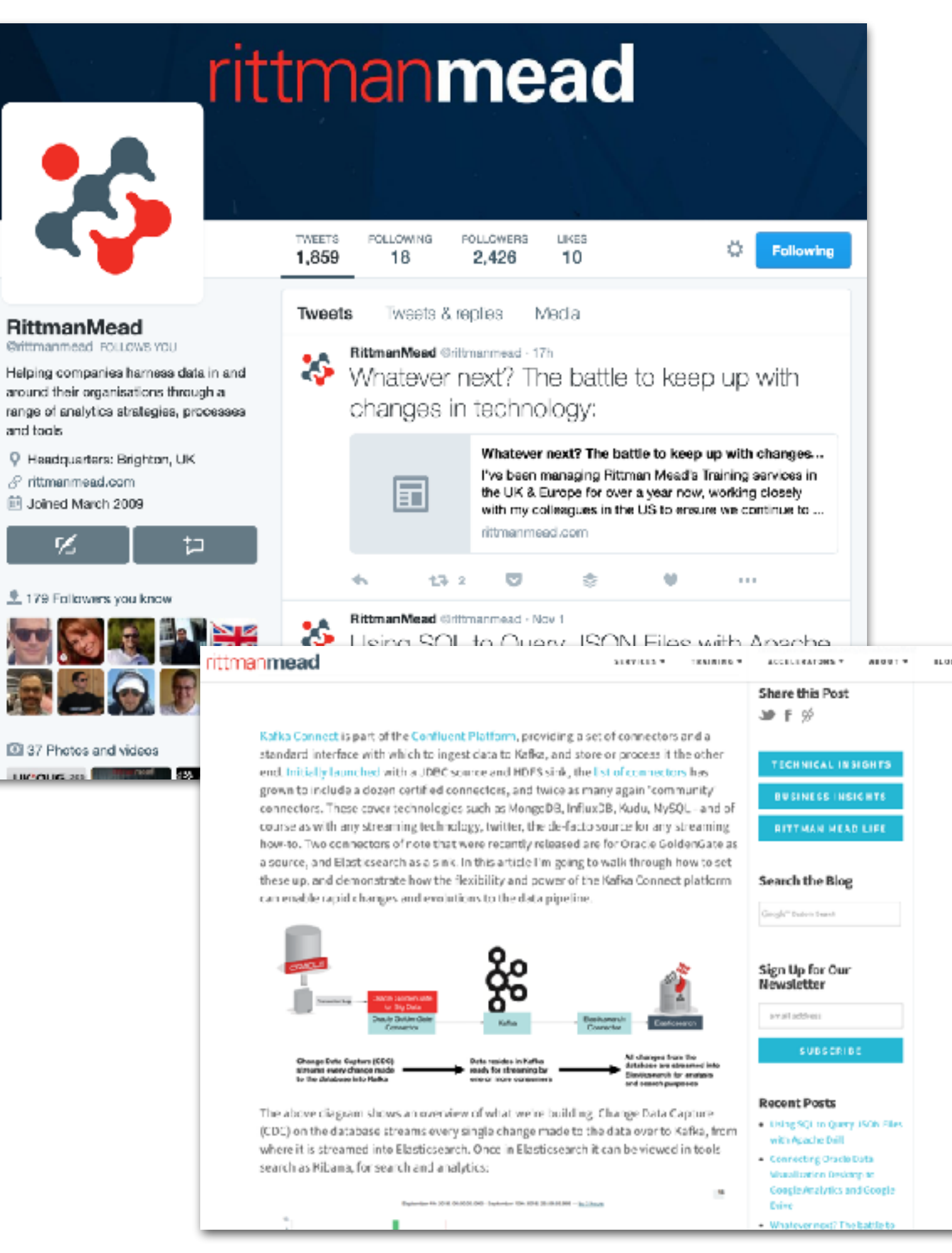

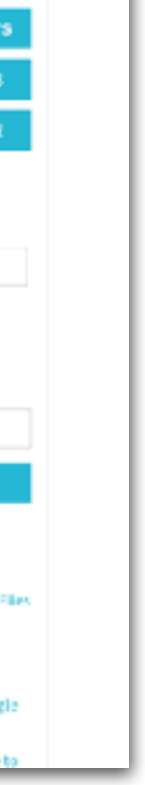

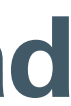

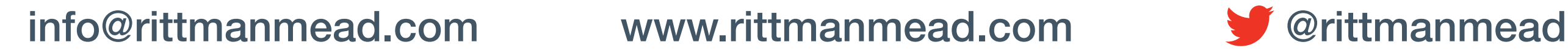

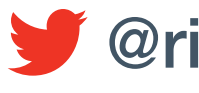

## Why Am I Talking to You About This?

### *I was raised by my parents to believe that you had a moral obligation to try and help save the world.*

#### *—Anne Lamott*

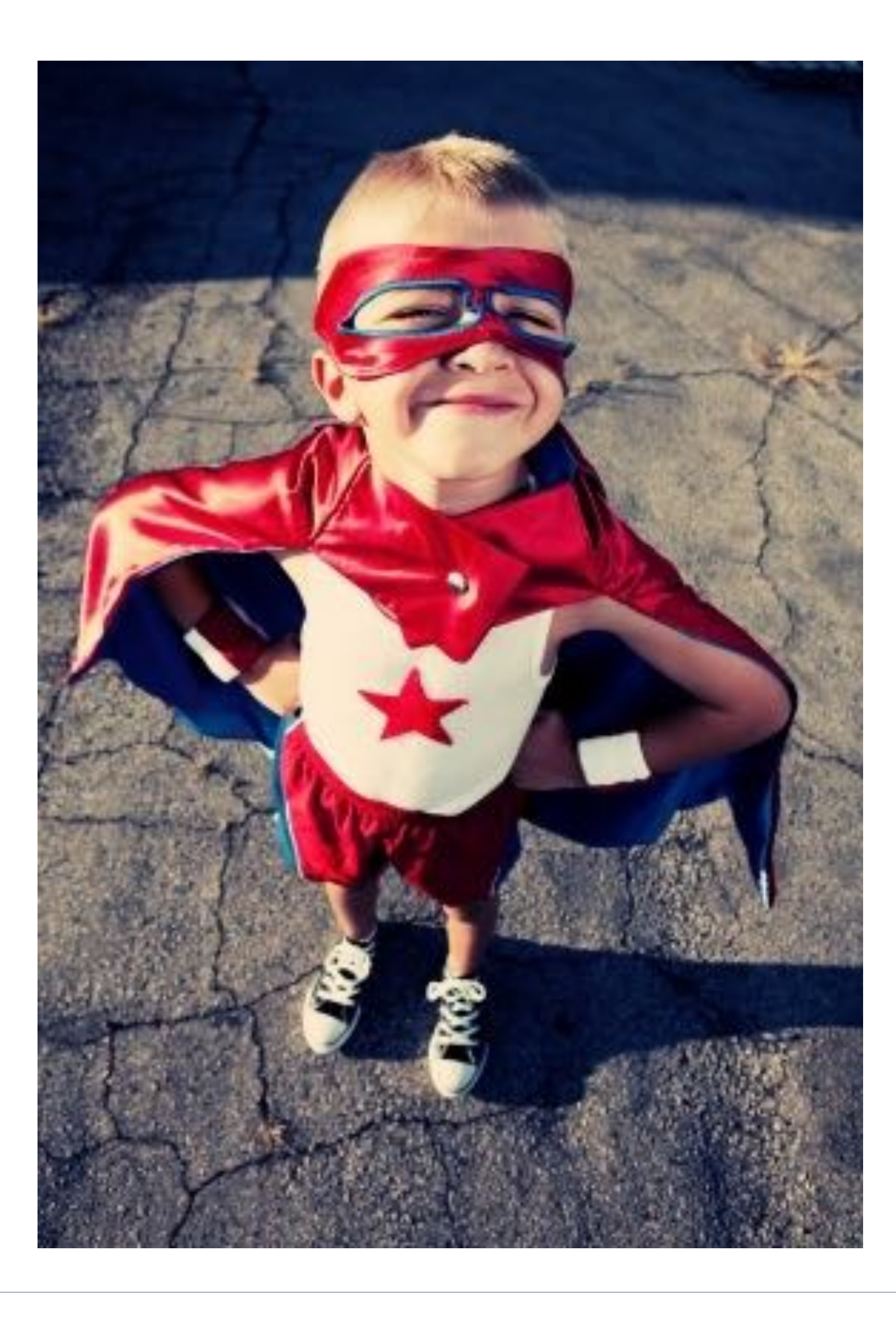

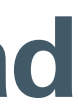

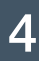

### The Requirement

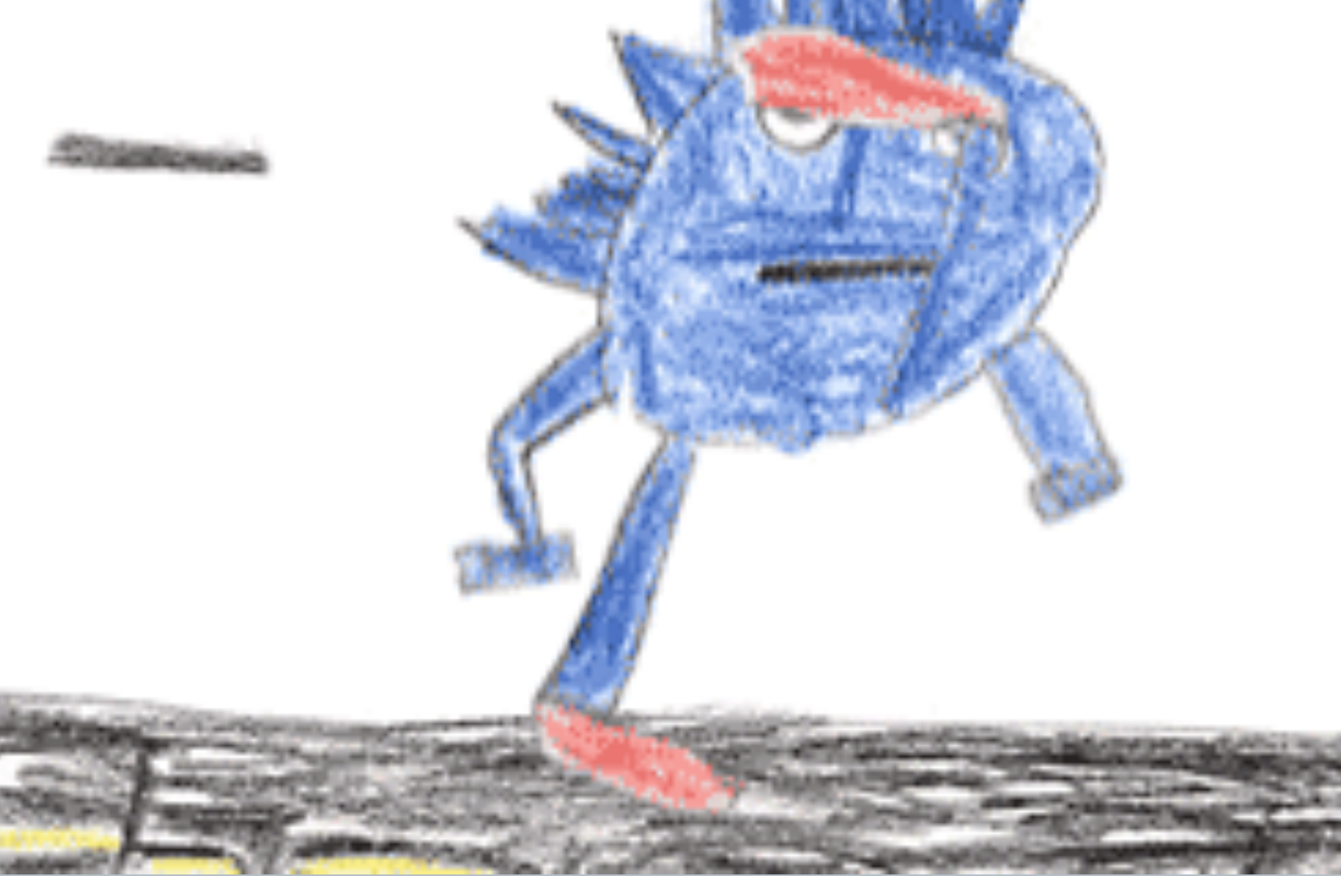

info@rittmanmead.com www.rittmanmead.com orittmanmead

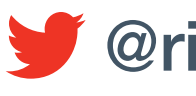

 $Gotto qq$ 

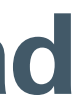

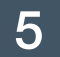

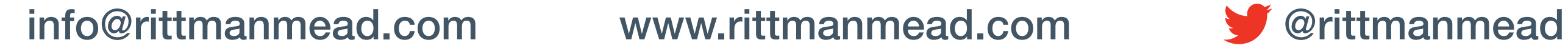

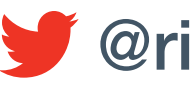

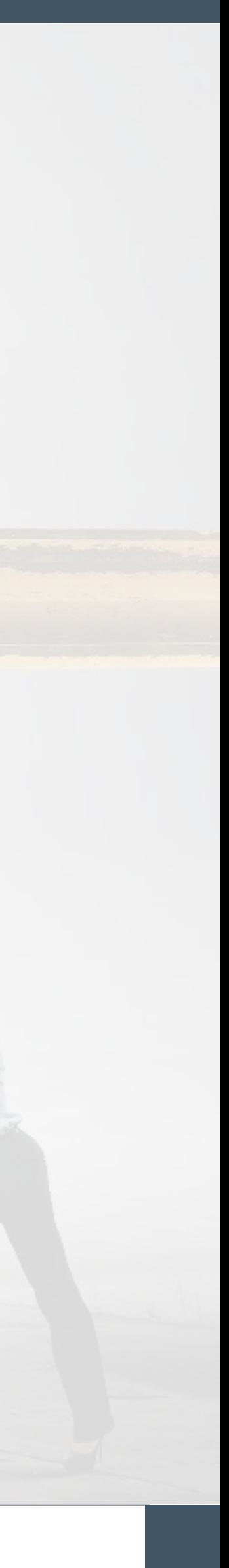

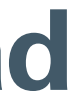

### The Bad

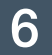

- Lots of moving parts and complexity
- Overall solution crosses disciplines and job roles

### The Worse

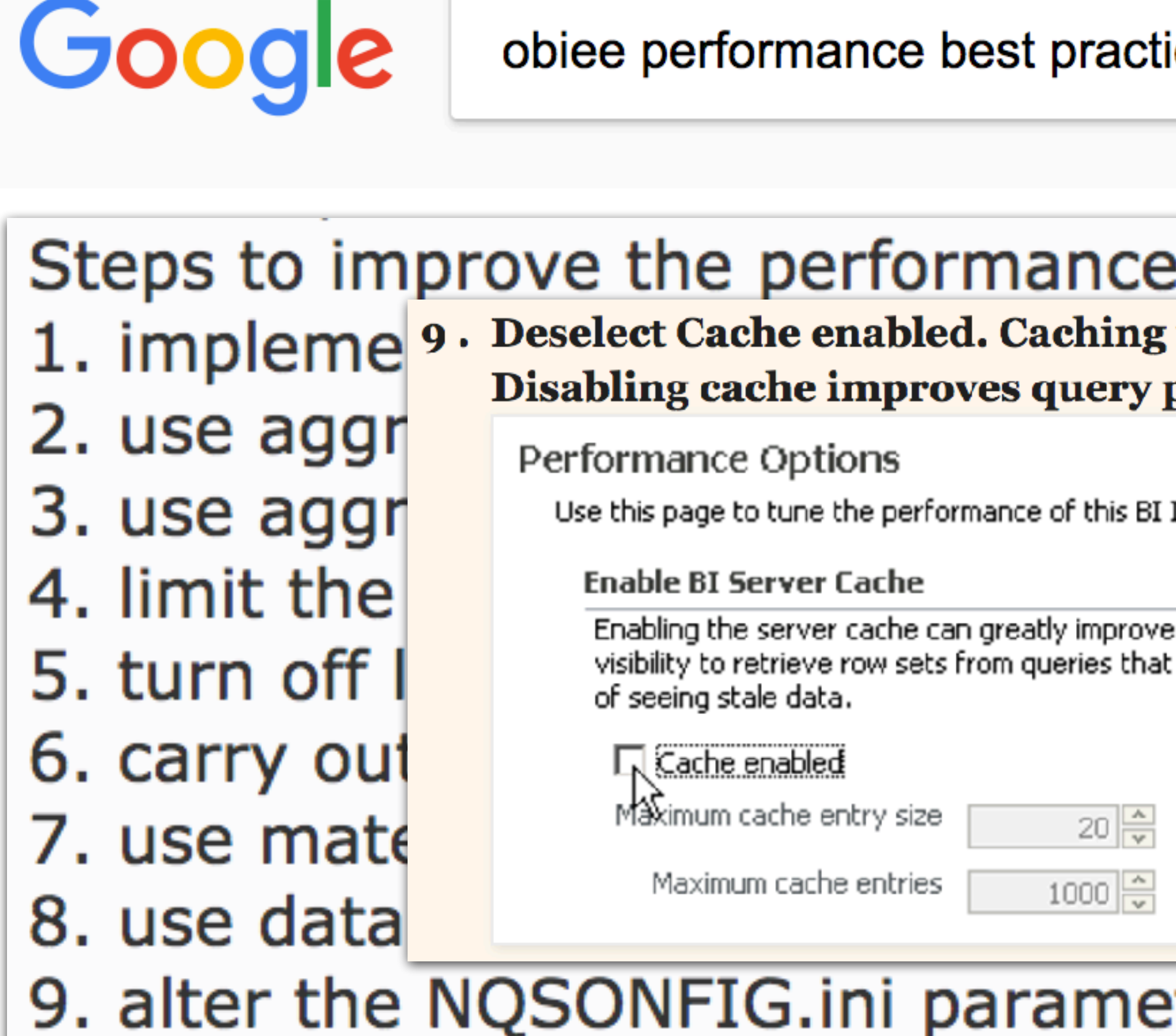

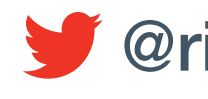

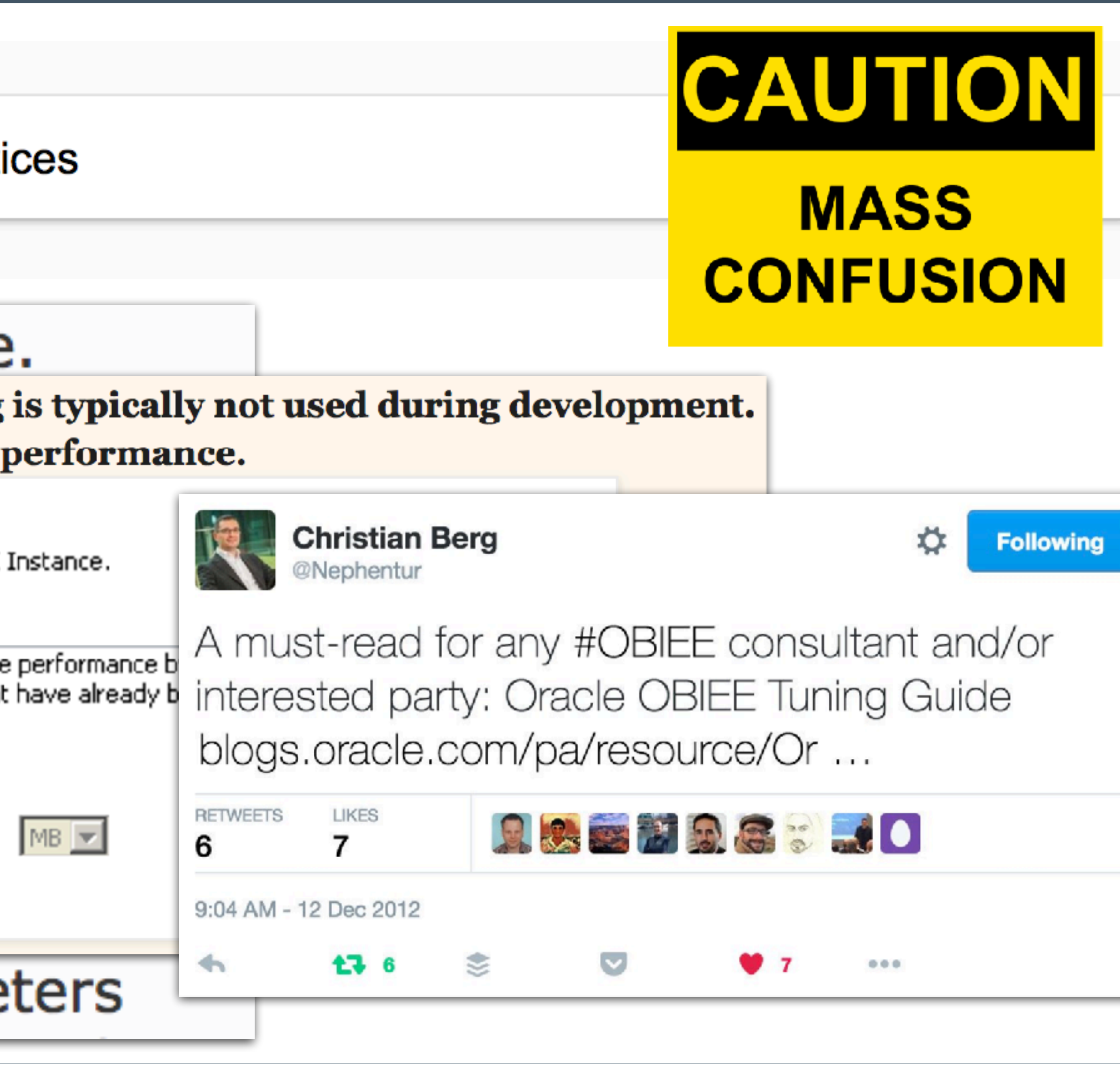

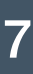

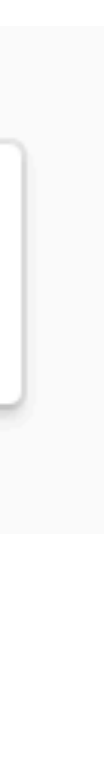

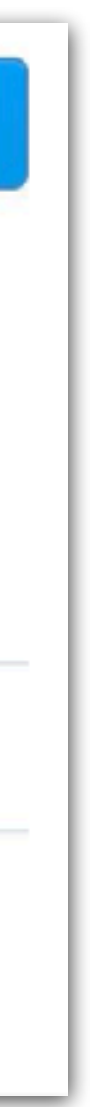

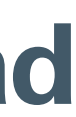

### The Worse

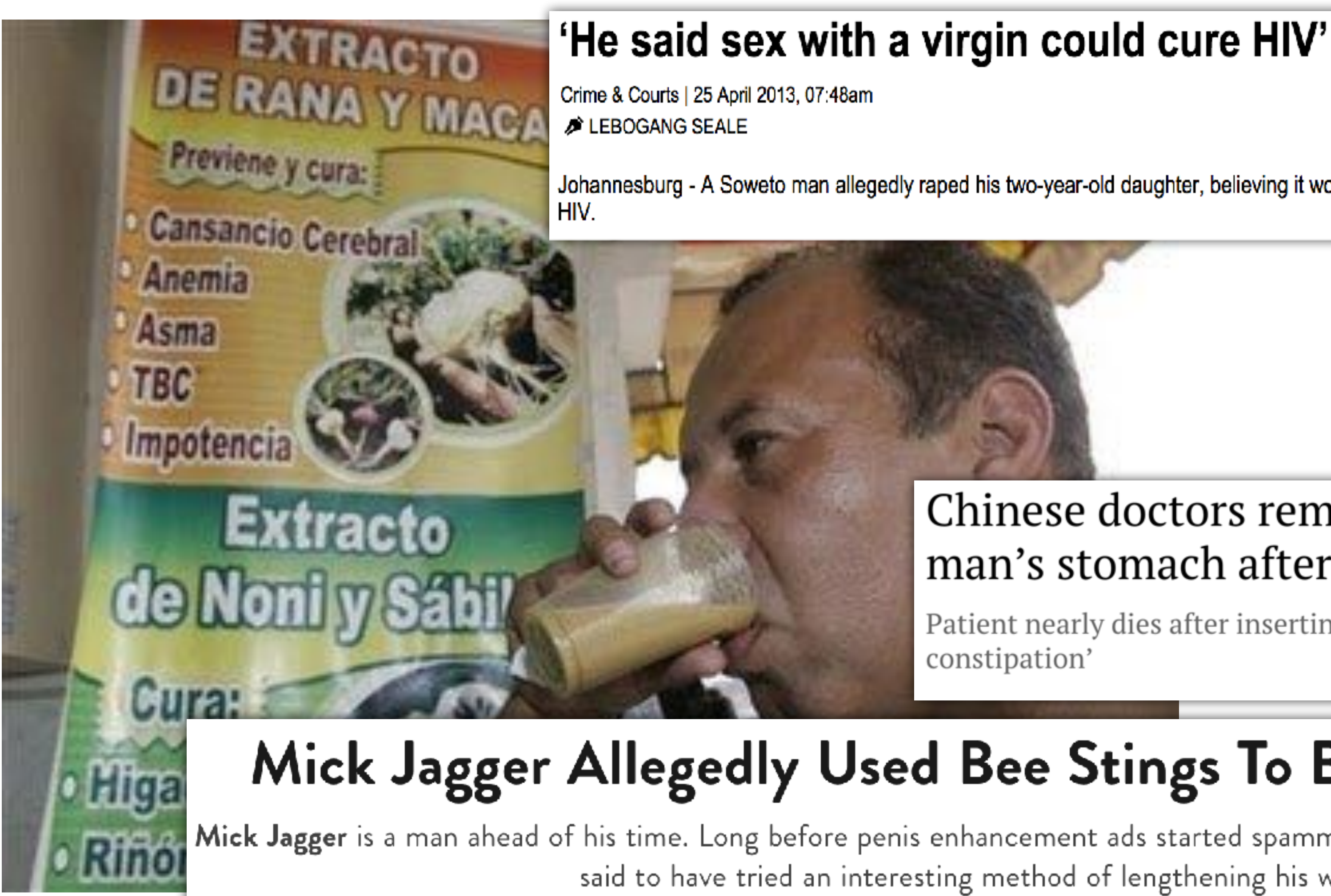

![](_page_7_Picture_3.jpeg)

Johannesburg - A Soweto man allegedly raped his two-year-old daughter, believing it would cure him of

# DIE TYSOOFTS GUESSOES

![](_page_7_Picture_15.jpeg)

#### Chinese doctors remove live eel from constipated man's stomach after folk remedy fails him

Patient nearly dies after inserting 50cm burrowing fish in himself 'as a folk remedy for constipation'

### Mick Jagger Allegedly Used Bee Stings To Boost His Pecker Size

Mick Jagger is a man ahead of his time. Long before penis enhancement ads started spamming email inboxes, the Rolling Stones singer is said to have tried an interesting method of lengthening his wang: with bees.

![](_page_7_Picture_13.jpeg)

![](_page_7_Picture_14.jpeg)

### The Ugly

## EVERYBODY

info@rittmanmead.com www.rittmanmead.com orittmanmead

![](_page_8_Picture_4.jpeg)

![](_page_8_Picture_5.jpeg)

![](_page_8_Picture_9.jpeg)

![](_page_8_Figure_8.jpeg)

![](_page_9_Picture_2.jpeg)

![](_page_9_Figure_4.jpeg)

![](_page_9_Picture_7.jpeg)

### What Causes Performance Issues?

![](_page_9_Figure_1.jpeg)

![](_page_9_Picture_8.jpeg)

![](_page_10_Picture_5.jpeg)

![](_page_10_Picture_7.jpeg)

![](_page_10_Picture_11.jpeg)

## Performance Tuning Myths Demystified

### **Myth #1**

### By changing configuration settings you can fix any OBIEE performance issue

### **Truth**

The defaults are generally good and unnecessary fiddling without good reason should be avoided

![](_page_10_Picture_12.jpeg)

![](_page_11_Picture_4.jpeg)

![](_page_11_Picture_6.jpeg)

![](_page_11_Picture_9.jpeg)

![](_page_11_Picture_10.jpeg)

## Performance Tuning Myths Demystified

## Adding capacity alone is generally not sensible Fix performance at root cause and you might offset the need to add any additional capacity at all

## **Myth #2**  By adding capacity you can fix any OBIEE performance issue

### **Truth**

![](_page_11_Picture_11.jpeg)

### Evidence-Based Design and Diagnostics

![](_page_12_Picture_15.jpeg)

- Do it right, first time
- Treat performance as a **feature** to be **designed** from the start, not an afterthought to worry about if things are slow

- Methodical analysis "nose to tail"
- Build a time profile
- Examine capacity metrics over time
- Correlate with reported problems

![](_page_12_Picture_8.jpeg)

![](_page_12_Picture_11.jpeg)

![](_page_12_Picture_14.jpeg)

### Time Profile

![](_page_13_Picture_15.jpeg)

### • Generic performance diagnosis tool that shows the time for

rittmanmead

![](_page_13_Figure_13.jpeg)

![](_page_13_Picture_14.jpeg)

each step within an action

• To understand **why** is it slow, we first must understand **where** is it slow

• Approach championed by Cary Millsap / Method-R

*- "Thinking Clearly About Performance" (2010)*

info@rittmanmead.com www.rittmanmead.com orittmanmead

![](_page_13_Picture_7.jpeg)

### The OBIEE Stack

![](_page_14_Figure_1.jpeg)

![](_page_14_Picture_9.jpeg)

![](_page_14_Figure_2.jpeg)

info@rittmanmead.com www.rittmanmead.com orittmanmead

![](_page_14_Picture_5.jpeg)

![](_page_14_Picture_8.jpeg)

## Time Profile in Action - Example

![](_page_15_Picture_14.jpeg)

*Performance improvement is proportional to how much a program uses the thing you improved —Amdahl's Law*

- End-user reports a response time of 40 seconds
- Where did the time get spent?
- Time profile shows clearly: 1. Improve performance of Query 2 2. Push work into single query

![](_page_15_Picture_6.jpeg)

![](_page_15_Picture_59.jpeg)

![](_page_15_Picture_12.jpeg)

![](_page_15_Picture_13.jpeg)

![](_page_16_Picture_1.jpeg)

![](_page_16_Picture_3.jpeg)

### Performance Diagnostic Exams

![](_page_16_Picture_4.jpeg)

## Usage Tracking

![](_page_17_Picture_18.jpeg)

# • Allows to records the **usage** and **behaviour** of analyses and

![](_page_17_Figure_13.jpeg)

- dashboards by users of your system
- Number of rows returned from the database
- Execution time
- SQL statement executed on the database
- Cache hits
- analysing the data

![](_page_17_Picture_9.jpeg)

### • SampleApp includes a pre-built RPD and dashboards for

![](_page_17_Picture_16.jpeg)

![](_page_17_Picture_17.jpeg)

• To enable usage tracking: 1. Import the usage tracking tables into the RPD 2. Add an appropriate Connection Pool 3. Update NQSConfig.INI configuration file 4. Restart the BI Server**ENABLED=YES** 

![](_page_18_Picture_5.jpeg)

## Enabling Usage Tracking

![](_page_18_Picture_7.jpeg)

#### rittmanmead

![](_page_18_Figure_10.jpeg)

![](_page_18_Picture_11.jpeg)

![](_page_18_Picture_12.jpeg)

• Usage tracking is **not** enabled by default

### • Facility for logging query activity at the individual user level - Log is written to <DOMAIN\_HOME>/servers/obis1/logs/obis1-query.log

![](_page_19_Picture_72.jpeg)

#### rittmanmead

![](_page_19_Picture_16.jpeg)

![](_page_19_Picture_17.jpeg)

![](_page_19_Picture_18.jpeg)

## BI Server Query Logging

![](_page_19_Picture_19.jpeg)

- 
- 
- BI Server query logging is **not** enabled by default
- Requires LOGLEVEL to be greater than 0 (2 is recommended)
- Gives more information than Usage Tracking
- Time spent by Presentation Services, DB connect time, bytes retrieved from database, etc.

![](_page_19_Picture_8.jpeg)

![](_page_20_Picture_5.jpeg)

![](_page_20_Picture_7.jpeg)

## Performance Tuning Myths Demystified

### **Myth #3**

## If you are having performance problems in OBIEE, you should switch off BI Server query logging

### **Truth**

# If you have performance problems in OBIEE, then you need

rittmanmead

![](_page_20_Figure_11.jpeg)

![](_page_20_Picture_12.jpeg)

logging in place to be able to trace and diagnose them

![](_page_20_Picture_13.jpeg)

## Dynamic Monitoring System (DMS) Metrics

![](_page_21_Picture_12.jpeg)

• Provide information about FMW components' performance, state, and on-going behaviour

• Once we have found WHERE the time has gone, DMS metrics help us find out **WHY**

![](_page_21_Picture_5.jpeg)

![](_page_21_Figure_8.jpeg)

![](_page_21_Picture_11.jpeg)

![](_page_22_Picture_8.jpeg)

![](_page_22_Picture_10.jpeg)

![](_page_22_Figure_11.jpeg)

![](_page_22_Picture_14.jpeg)

## Dynamic Monitoring System (DMS) Metrics

![](_page_22_Picture_15.jpeg)

- Accessing DMS Metrics:
- DMS Spy
- **WLST**
- EM FMC
- EM 12c
- obi-metrics-agent [**<http://ritt.md/oma-intro>**]

### • **Warning**: Not available for OBIEE 12.2.1.2.0 and later on Windows [**Doc ID 2261226.1**]

## Dynamic Performance Views

- Helpful in monitoring the database from where data is returned for real time performance
- Oracle : V\$
- SQL Server : dm\_exec\_query\_stats

![](_page_23_Picture_16.jpeg)

- Consider CP Instrumentation [**<http://ritt.md/obi-cp>**]
- Correlates recent database activity with OBIEE Dashboards and Users

![](_page_23_Picture_7.jpeg)

![](_page_23_Picture_8.jpeg)

![](_page_23_Picture_15.jpeg)

![](_page_24_Picture_10.jpeg)

![](_page_24_Picture_74.jpeg)

![](_page_24_Figure_14.jpeg)

![](_page_24_Figure_15.jpeg)

![](_page_24_Picture_18.jpeg)

## Operating System Metrics

![](_page_24_Picture_19.jpeg)

- What?
- CPU, memory, disk throughout, IO, network, etc.
- Where?
- Both OBIEE and Database server
- How?
- \*nix: collectl, vmstat, iostat, etc.
- Windows: PerfMon, Telegraf, etc.

## Designing OBIEE for Performance

## Prevention

![](_page_25_Picture_3.jpeg)

info@rittmanmead.com www.rittmanmead.com orittmanmead

![](_page_25_Picture_6.jpeg)

![](_page_25_Picture_9.jpeg)

![](_page_25_Picture_10.jpeg)

### Database Pushdown

![](_page_26_Picture_12.jpeg)

- Ideally, the work in filtering out the data we need, and
- 

# summarising it if required, should be done on the **database**

- Reduce the amount of work/data handled further up the stack

![](_page_26_Picture_10.jpeg)

![](_page_26_Picture_11.jpeg)

![](_page_26_Figure_3.jpeg)

info@rittmanmead.com www.rittmanmead.com orittmanmead

![](_page_26_Picture_6.jpeg)

![](_page_27_Picture_18.jpeg)

# • Data transformation in-flight at query time is one of the most

# - Widespread use is indicative of suboptimal design, it's difficult to

![](_page_27_Picture_60.jpeg)

""."GCBC\_PEF"."Dim Product Review"."REVIEW")

![](_page_27_Figure_15.jpeg)

![](_page_27_Figure_16.jpeg)

![](_page_27_Picture_17.jpeg)

### Data Transformation

- useful functionality of OBIEE, but…
- maintain, and results in less efficient and complex SQL

![](_page_27_Picture_61.jpeg)

 $\nabla$  Show all logical sources

![](_page_27_Picture_62.jpeg)

![](_page_27_Picture_63.jpeg)

### • Data transformation should be done **once** at ETL time

![](_page_27_Picture_10.jpeg)

![](_page_28_Picture_5.jpeg)

![](_page_28_Picture_7.jpeg)

## Aggregate Tables

![](_page_28_Picture_14.jpeg)

## • Reports that require summarised data will perform better if the summary has been calculated in advance, in an **aggregate table** - OBIEE will choose the most appropriate table using **vertical federation**

![](_page_28_Picture_51.jpeg)

![](_page_28_Picture_12.jpeg)

![](_page_28_Picture_13.jpeg)

- 
- 
- **Aggregate Persistence** wizard automates the creation and initial population of aggregates

![](_page_28_Picture_4.jpeg)

### Double Column Feature

- Enables OBIEE to generate more efficient physical SQL
- 

![](_page_29_Picture_56.jpeg)

info@rittmanmead.com www.rittmanmead.com orittmanmead

![](_page_29_Picture_6.jpeg)

![](_page_29_Picture_13.jpeg)

#### - The user sees the string version of an attribute whilst OBIEE uses the corresponding numerical ID column when it queries the database

![](_page_29_Figure_9.jpeg)

![](_page_29_Picture_12.jpeg)

![](_page_30_Picture_4.jpeg)

![](_page_30_Figure_5.jpeg)

![](_page_30_Picture_8.jpeg)

### Overcrowded Analyses

![](_page_30_Picture_9.jpeg)

### • Analysis with an awful lot of columns in Criteria tab and several different views with many excluded columns

![](_page_30_Picture_57.jpeg)

### Overcrowded Analyses

![](_page_31_Picture_10.jpeg)

### • OBIEE retrieves results for **all** columns listed in Criteria tab

select sum(T42433.Units) as c1, sum(T42433.Revenue) as c2, T42428.Name as c3, T42412.Office\_Dsc as c4, T42412.Company as c5, T42433.Order\_Status as c6, T42409.Prod\_Dsc as c7, T42409.Brand as c8, T42419.Employee\_Key as c9, T42404.Calendar\_Date as c10, T42404.Per\_Name\_Year as c11, T42428.Cust\_Key as c12, T42409.Prod\_Key as c13,  $T42412.0$ ffice Key as c14 from BISAMPLE.SAMP\_OFFICES\_D T42412 /\* D30 Offices \*/ , BISAMPLE.SAMP\_EMPL\_D\_VH T42419 /\* D50 Sales Rep (Parent Child Hierarchy) \*/, BISAMPLE.SAMP\_EMPL\_PARENT\_CHILD\_MAP T42420 /\* D51 Closure Table Sales Rep Parent Child \*/, BISAMPLE.SAMP\_PRODUCTS\_D  $\overline{T}42409$  /\* D10 Product (Dynamic Table) \*/, BISAMPLE.SAMP\_CUSTOMERS\_D T42428 /\* D60 Customers \*/, BISAMPLE.SAMP\_TIME\_DAY\_D T42404 /\* D01 Time Day Grain \*/, BISAMPLE.SAMP\_REVENUE\_F T42433 /\* F10 Billed Rev \*/ where  $($  T42412.Office\_Key = T42433.Office\_Key and T42409.Prod\_Key = T42433.Prod\_Key and T42419.Employee\_Key = T42420.Ancestor\_Key and T42404.Calendar\_Date = T42433.Bill\_Day\_Dt and T42420.Member\_Key = T42433.Empl\_Key and T42428.Cust\_Key = T42433.Cust\_Key ) group by T42404.Calendar\_Date, T42404.Per\_Name\_Year, T42409.Brand, T42409.Prod\_Dsc, T42409.Prod\_Key, T42412.Office\_Key, T42412.Office\_Key, T42412.Company, T42419.Employee\_Key, T42428.Cust\_Key, T42428.Name, T42433.Order\_Status

Rows 256357, bytes 1626328808 retrieved from database query id: << 75516>> Physical query response time 4.519 (seconds), id << 75516>> Physical Query Summary Stats: Number of physical queries 1, Cumulative time 4.519, DB-connect time 0.000 (seconds) Rows returned to Client 256357 Logical Query Summary Stats: Elapsed time 6.161, Total time in BI Server 4.188, Response time 1.593, Compilation time 0.027 (seconds)

![](_page_31_Picture_6.jpeg)

![](_page_31_Picture_9.jpeg)

### Overcrowded Analyses

![](_page_32_Picture_14.jpeg)

### • Create several analyses with a single view and remove all the excluded columns

select sum(T42442.Units) as c1, sum(T42442.Revenue) as c2, T42406.PER NAME YEAR as c3

from

 BISAMPLE.SAMP\_TIME\_QTR\_D T42406 /\* D03 Time Quarter Grain \*/ , BISAMPLE.SAMP REVENUE FA2 T42442 / $*$  F21 Rev. (Aggregate 2)  $*/$ where  $($  T42406.QTR KEY = T42442.Bill Qtr Key ) group by T42406.PER\_NAME\_YEAR

Rows 3, bytes 3192 retrieved from database query id: <<140181>> Physical query response time 0.032 (seconds), id <<140181>> Physical Query Summary Stats: Number of physical queries 1, Cumulative time 0.032, DB-connect time 0.001 (seconds) Rows returned to Client 3 Logical Query Summary Stats: Elapsed time 0.041, Total time in BI Server 0.041, Response time 0.041, Compilation time 0.005 (seconds)

![](_page_32_Picture_7.jpeg)

### Rows returned to Client **-100%** Elapsed time **-99%**

![](_page_32_Picture_12.jpeg)

![](_page_32_Picture_13.jpeg)

## Table / Pivot Prompts Vs Dashboard Prompts

![](_page_33_Picture_11.jpeg)

- Table / Pivot Prompts provide an interactive result set that enables users to select the data that they want to view
- Do **not** append any WHERE condition to the query issued by the Oracle BI Server

# • Prefer Dashboard Prompts instead to transfer the **least** data

![](_page_33_Picture_8.jpeg)

![](_page_33_Picture_9.jpeg)

![](_page_33_Picture_10.jpeg)

possible from the database into OBIEE

![](_page_33_Picture_6.jpeg)

### Export to Excel?

#### **MAYBE WE SHOULDN'T DOWNLOAD MILLIONS OF ROWS WITH OBIEL?**

info@rittmanmead.com www.rittmanmead.com orittmanmead

![](_page_34_Picture_4.jpeg)

![](_page_34_Picture_5.jpeg)

![](_page_34_Picture_8.jpeg)

![](_page_34_Picture_9.jpeg)

## Feeding the Excel Monster

![](_page_35_Picture_14.jpeg)

- What's being done with the data once it's in Excel? - Could it be done in OBIEE instead?
- 

- If users **really** do just need the data in Excel:
- Oracle have specific recommendations [**Doc ID 1558070.1**]
	- Favour CSV export over Excel
	- Favour BI Publisher export over OBIEE Analysis Export
- Use Logical SQL against BI Server's ODBC/JDBC interface directly
- Generate the dump direct from the database

![](_page_35_Picture_10.jpeg)

![](_page_35_Picture_13.jpeg)

### BI Server Cache

![](_page_36_Picture_14.jpeg)

# • Stores the results of all inbound queries, and can be used to avoid

- sending subsequent queries to the database
- 

![](_page_36_Picture_5.jpeg)

- Caching can be particularly effective when federated data sources are used

• It can be useful, but it **must** be proactively designed and managed - BI Server Cache management strategies: **<http://ritt.md/bi-cache>**

![](_page_36_Picture_11.jpeg)

![](_page_36_Picture_12.jpeg)

![](_page_36_Picture_13.jpeg)

![](_page_37_Picture_4.jpeg)

![](_page_37_Picture_6.jpeg)

![](_page_37_Picture_7.jpeg)

![](_page_37_Picture_8.jpeg)

![](_page_37_Picture_11.jpeg)

![](_page_37_Picture_12.jpeg)

## Performance Tuning Myths Demystified

## **Myth #4**  Enable BI Server cache to fix any OBIEE performance issue

### **Truth**

### Don't use BI Server cache as a mask for bad design: the actual problem is never addressed and will persist

![](_page_37_Picture_13.jpeg)

### Not Forgetting …

![](_page_38_Picture_15.jpeg)

- Make sure dashboards have default / mandatory prompts
- Select the Prompt before Opening box to delay the execution
- Be smart about dashboard and analysis design
- Less clutter: Better user experience and better performance
- 
- Balanced Hardware configuration

![](_page_38_Picture_8.jpeg)

• Database optimisation (partitioning, indexing, parallelism, statistics, etc.)

![](_page_38_Picture_14.jpeg)

![](_page_39_Picture_5.jpeg)

![](_page_39_Picture_6.jpeg)

![](_page_39_Picture_12.jpeg)

## Rittman Mead OBIEE Performance Analytics Service

![](_page_39_Picture_13.jpeg)

- Understand your existing situation
- Performance Analytics Report

• Fix and monitor performance problems - Performance Analytics Bundle

• Learn optimal design and performance troubleshooting - Training from the OBIEE performance experts

## Performance Analytics Report

![](_page_40_Picture_9.jpeg)

- Empirical performance assessment based on Usage Tracking data
- Quantify overall performance profile of OBIEE
- Identify key optimisation candidates and efficiency opportunities

![](_page_40_Figure_5.jpeg)

![](_page_40_Picture_8.jpeg)

info@rittmanmead.com www.rittmanmead.com @rittmanmead

![](_page_41_Picture_7.jpeg)

#### rittmanmead

![](_page_41_Picture_12.jpeg)

### Performance Analytics Bundle

![](_page_41_Picture_13.jpeg)

- Monitor and troubleshoot performance problems
- Interactive dashboards for rapid analysis
- Holistic view of OBIEE in one place

![](_page_41_Figure_4.jpeg)

![](_page_42_Picture_14.jpeg)

#### **[federico.venturin@rittmanmead.com](mailto:federico.venturin@rittmanmead.com?subject=)**

![](_page_42_Figure_12.jpeg)

![](_page_42_Picture_13.jpeg)

### **[https://www.rittmanmead.com/blog/](https://www.rittmanmead.com/blog/author/federico-venturin/)**

twitter

#### **[@barretbse](https://twitter.com/barretbse/)**

#### [barretbse @ #obihackers](http://webchat.freenode.net/?channels=#obihackers&uio=d4)

rittmanmead

![](_page_42_Picture_0.jpeg)

info@rittmanmead.com www.rittmanmead.com orittmanmead

![](_page_42_Picture_3.jpeg)